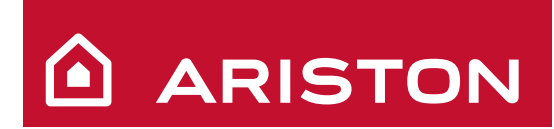

Руководство по эксплуатации

# **GENUS Premium**

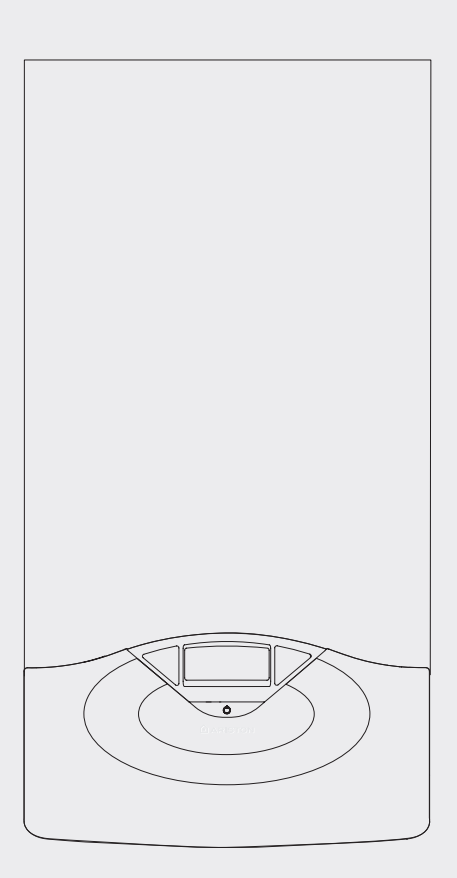

НАСТЕННАЯ КОНДЕНСАЦИОННАЯ ВОДОНАГРЕВАТЕЛЬНАЯ КОЛОНКА

**GENUS PREMIUM 24 GENUS PREMIUM 30 GENUS PREMIUM 35** 

Термомир : поставки климатической техники | тел. (495) 646-11-99

Уважаемый покупатель!

Мы хотим поблагодарить Вас за с деланный Вами выбор – приобретение котла нашего производства.

Мы уверены, чт о предоставили Вам т ехнически совершенную продукцию.

Данное руководство содержит указания и рекомендации в части монтажа, правильной эксплуатации и технического обслуживания котла.

Внимательно изучите руководство и хранит е его в дос тупном месте.

Наши сервисные центры всегда в Вашем распоряжении.

С наилучшими пожеланиями, компания "Мерлони ТермоСанитари  $C<sub>Pi</sub>A''$ 

Настоящее руководство по эксплуатации является неотъемлемой частью комплекта поставки котла. Пользователь должен хранить его в доступном месте вблизи котла, в том числе в случае передачи котла другому владельцу или пользователю и/или при установке котла в другом месте.

Внимательно ознакомьтесь с ук азаниями и предупреж дениями, содержащимися в р уководстве по эк сплуатации, так как в них приводятся важные правила по т ехнике безопасности при монтаже, эксплуатации и техническом обслуживании изделия.

Данный котел предназначен для отопления помещений и приготовления горячей воды для хозяйственно-бытовых нужд.

Котел следует подключить к к онтурам отопления и г орячего водоснабжения (ГВС), которые должны с оответствовать его техническим характеристикам.

Строго запрещается использовать котел в целях, не ук азанных в данной инс трукции. Производитель не нес ет ответственности за повреждения, являющиеся следствием ненадлежащей эксплуатации котла или нес облюдения требований данной инструкции.

Монтаж, техническое обслуживание и др угие работы с к отлом должны проводиться в полном с оответствии с т ребованиями нормативных документов и инструкций производителя.

В случае неисправности и/или нар ушения нормальной работы выключите котел, закройте газовый кран и вызовит е квалифицированного специалиста. Запрещается выполнять ремонт котла самостоятельно.

Все ремонтные работы, при обяза тельном использовании оригинальных запасных час тей, должны прово диться квалифицированными специалистами. ПРИ НЕС ОБЛЮДЕНИИ ТРЕБОВАНИЙ ДАННОЙ ИНСТРУКЦИИ СУЩЕСТВЕННО СНИЖАЕТСЯ БЕЗОПАСНОСТЬ ЭКСПЛУАТАЦИИ КОТЛА И АННУ ЛИРУЮТСЯ ГАРАНТИЙНЫЕ ОБЯЗАТЕЛЬСТВА ПРОИЗВОДИТЕЛЯ.

При проведении технического обслуживания или любых работ в непосредственной близости от воздуховодов, дымоходов или их принадлежностей, следует выключить котел и закрыт ь газовый кран. После завершения вс ех работ, проверьте эффективность функционирования воздуховодов и дымоходов.

В случае длительного перерыва в эк сплуатации котла необходимо:

- выключить электропитание котла, установив внешний двухполюсный выключатель в положение OFF (ВЫКЛ);

- перекрыть газовый кран, краны системы отопления и краны ГВС;

- если существует вероятность замерзания сис темы, то следует слить воду из контура отопления и из контура ГВС.

При окончательном выключении котла поручите эту операцию квалифицированному специалисту.

При чистке котел следует выключить и перевести двухполюсный выключатель в положение OFF (ВЫКЛ).

Чистку следует проводить с помощью т кани, смоченной в мыльной воде. Не использ уйте агрессивные моющие средс тва, инсектициды или другие токсичные вещества.

Не используйте и не храните легковоспламеняющиеся вещества в помещении, в котором установлен котел.

## **ГАРАНТИЯ**

**Гарантия на данное оборудование вступает в силу с момента первого пуска, о чем в гарантийном талоне обязательно делается соответствующая отметка.**

**Первый пуск должен осуществляться специализированной организацией в соответствии с требованиями гарантийного талона и инструкций производителя.**

#### **Техника безопасности**

Обозначения: ΛN

Невыполнение данного требования может привести к травмам вплоть до смертельного исхода.

Невыполнение данного требования мож ет привести к повре ждению оборудования, растений или животных.

#### **Не производите действий, при которых требуется открыть котел.**

Опасность получения травм в результате поражения электрическим током, ожогов при контакте с горячими компонентами котла и порезов об острые выступы и края.

**Не производите действий, при к оторых требуется демонтировать котел.**

Опасность получения травм в результате поражения электрическим током. Опасность утечки воды через повреж денные водопроводы и затопления помещения. Опасность утечки газа через повреж денный газопровод, которая может привести к взрыву, пожару или отравлению.

∕∖∖

**Бережно обращайтесь с кабелем электропитания.** Опасность получения т равм в рез ультате поражения электрическим током.

**Не ставьте посторонние предметы на котел.**

Опасность получения т равмы, повреждения котла или им ущества в результате падения предметов.

**Не вставайте на котел.**

Опасность получения т равм в рез ультате падения с выс оты. Опасность повреждения котла или имущес тва в рез ультате падения к отла из-за отсоединения креплений.

**Не вставайте на с тулья, табуретки, лестницы или не устойчивые приспособления для чистки котла.**

Опасность получения травм в результате падения с высоты. **Перед чисткой котла отключите его от сети электропитания.**

Опасность поражения электрическим током.

W **При чистке котла не польз уйтесь растворителями, агрессивными моющими средствами или инсектицидами.**

Опасность повреждения пластмассовых или окрашенных деталей.

**Используйте котел строго по назначению.** Опасность повреждения котла в результате перегрузки или неправильного

обращения. **Не допускайте к управлению котлом детей и**

**необученных лиц.**

Опасность повреждения котла в результате неправильного обращения.

**При появлении запаха дыма о тключите электропитание, закройте основной г азовый кран, о ткройте окна и вызови те** 

**квалифицированного специалиста.** Опасность получения ожогов, вдыхания дыма и отравления.

**При появлении запаха дыма вык лючите электропитание,** 

**закройте основной г азовый кран, о ткройте окна и вызови те квалифицированного специалиста.**

Опасность взрыва, пожара или отравления.

## **ПАНЕЛЬ УПРАВЛЕНИЯ**

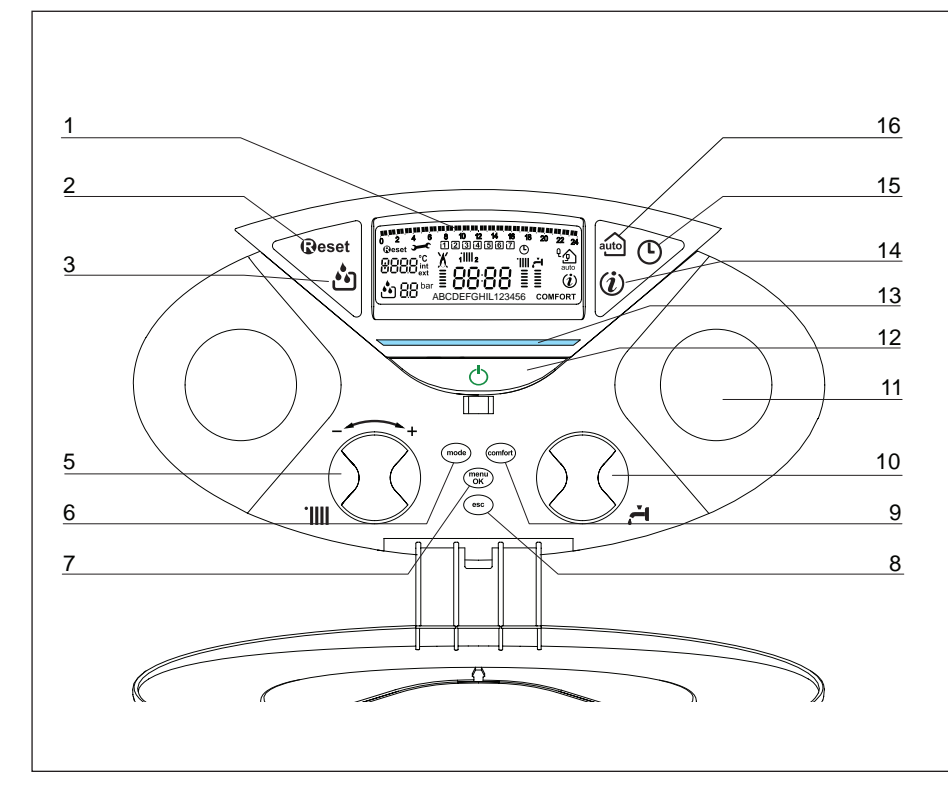

#### Обозначения:

- 1. Дисплей<br>2. Кнопка R
- 2. Кнопка RESET (сброс)
- 3. Кнопка "Полуавтоматическая подпитка"
- 5. Ручка-регулятор для задания температуры в контуре отопления – поворотный переключатель для программирования котла и перемещения по строкам меню.
- 6. Кнопка MODE (выбор режима "летний / зимний")
- 7. Кнопка MENU/OK (меню/ввод – кнопка настройки параметров и программирования)
- 8. Кнопка ESC (отмена)
- 9. Кнопка COMFORT (функция "Комфорт")
- 10. Ручка-регулятор для задания температуры в контуре ГВС
- 11. Таймер (дополнительный аксессуар)
- 12. Кнопка ON/OFF (ВКЛ/ВЫКЛ)
- 13. Индикатор наличия пламени
- 14. Кнопка INFO (информация)<br>15. Кнопка "Таймер программ
- 15. Кнопка "Таймер программатор"<br>16. Кнопка AUTO (автоматический ре
- 16. Кнопка AUTO (автоматический режим)

## **Дисплей**

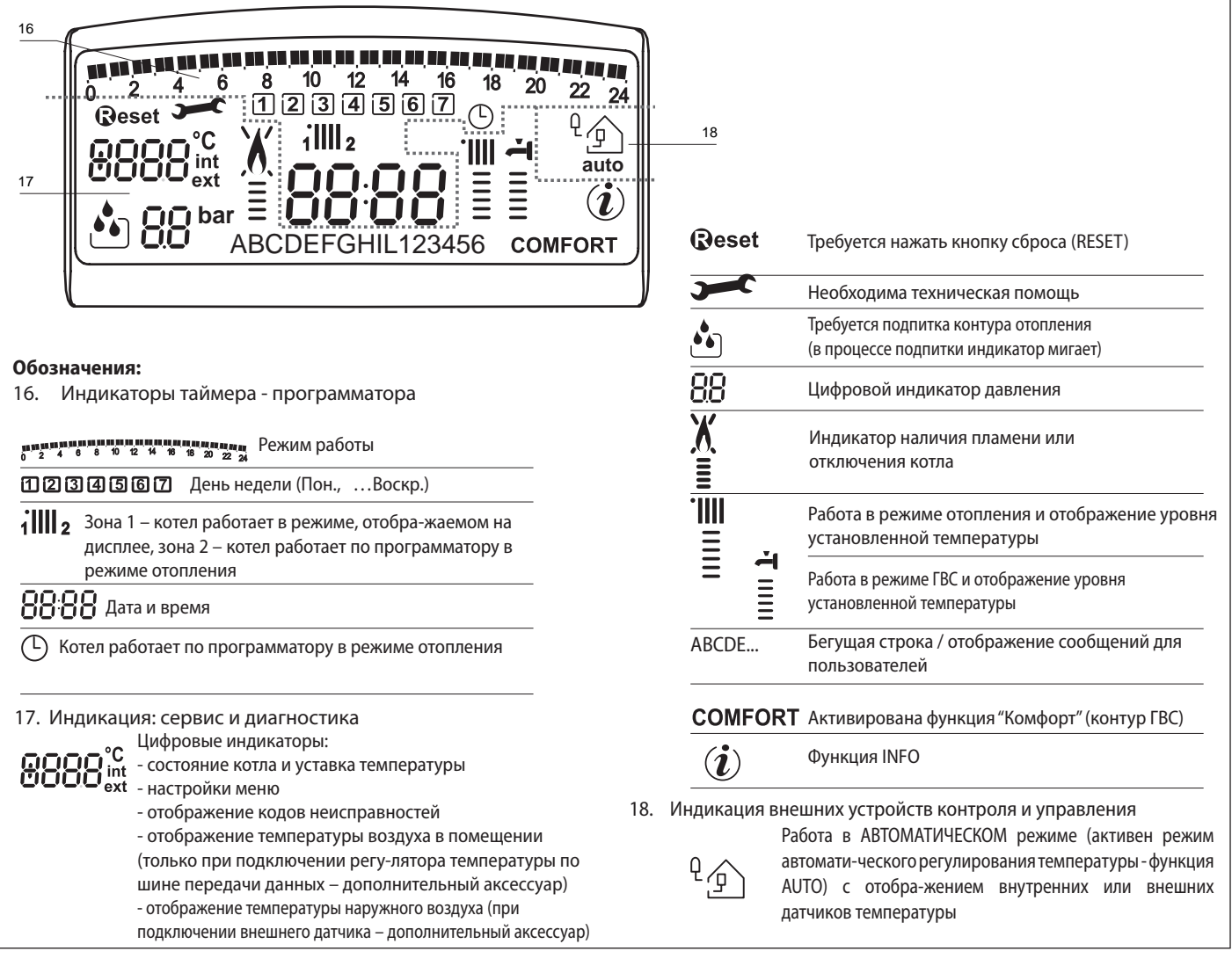

#### **ВНИМАНИЕ!**

Монтаж, ввод в эк сплуатацию, регулировки и т ехническое обслуживание должен выполнять квалифицированный специалист согласно действующим нормам и правилам.

Неправильный монтаж котла может привести к травмам людей и животных и вызвать повреждение имущества. За неправильный монтаж котла изготовитель котла ответственности не несет.

#### **Основные проверки**

При установке котла внутри помещения у бедитесь, что соблюдаются все условия, связанные с пос туплением воздуха в помещение и ег о вентиляцией, предписанные дейс твующим законодательством.

Регулярно проверяйте давление воды в к онтуре отопления по дисплею и с ледите, чтобы в х олодной системе оно нах одилось в диапазоне о т 0,6 до 1,5 бар. Е сли давление упадет ниж е минимального значения, то на дисплее появит ся индикатор подпитки системы.

Нажмите кнопку "Полуавтоматическая подпитка" и к отел автоматически восстановит необходимое давление.

Если давление слишком часто падает, значит, в системе имеется утечка. В э том случае следует вызвать квалифицированного специалиста для ее устранения.

#### **Первый пуск**

Включите котел, нажав кнопку ON/OFF (ВК Л./ОТКЛ.) на панели управления. На дисплее высветится следующее:

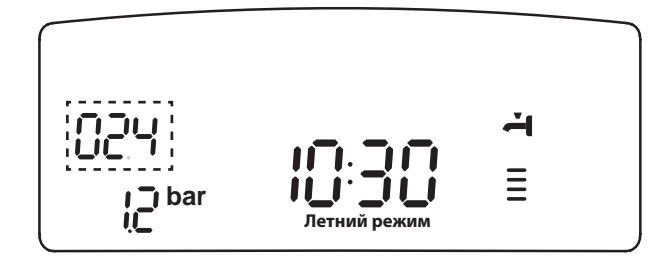

TРежим функционирования отображается с помощью т рех индикаторов (см. рисунок).

Первый индикатор отображает режим функционирования:

- 0 XX Режим Ожидания (т екст на дисплее ук азывает на выбранный режим работы – зимний или летний)
- C XX Отопление
- c XX Задержка отключения насоса в режиме отопления
- Горячее водоснабжение
- Н XX Задержка отключения насоса в режиме ГВС
- F XX Режим защиты от замерзания (насос работает)
	- Режим защиты от замерзания (горелка работает)

Второй и третий индикаторы отображают:

- температуру воды при отсутствии запроса на отопление
- температуру воды в контуре отопления
- температуру воды в контуре ГВС
- температуру воды в режиме защиты от замерзания.
- w trybie przeciwzamarzania temperaturę na wyjściu.

#### **Рабочие режимы**

С помощью кнопки (6) MODE (режим) можно выбрать летний или зимний режим работы; символ выбранного режима отобразится на дисплее.

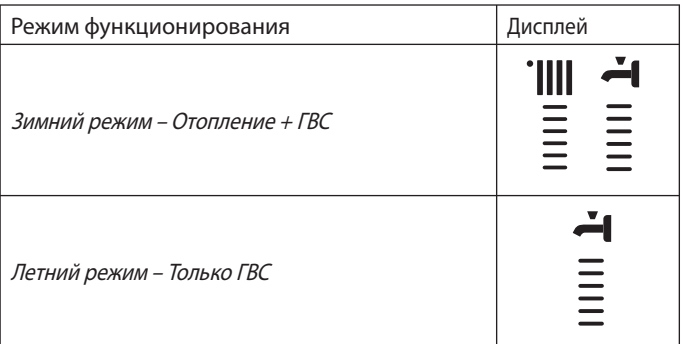

Если котел находится в режиме о жидания (отсутствуют запросы на работу в режиме о топления ГВС), то текст на дисплее ук азывает выбранный режим функционирования (зимний или летний).

Функционирование горелки отображается на дисплее символом ٨

 , по требляемая мощность отображается внизу с помощью черточек.

#### **Регулирование температуры воды в контуре отопления**

С помощью кнопки MODE (режим) мо жно выбрать режим отопления. Регулирование температуры воды в контуре отопления осуществляется с помощью ручки - регулятора "5".

Установив показания индикатора между минимальным и максимальным значениями, можно задать температуру воды в диапазоне от 42 до 82 оС.

Значение заданной температуры будет мигать на дисплее.

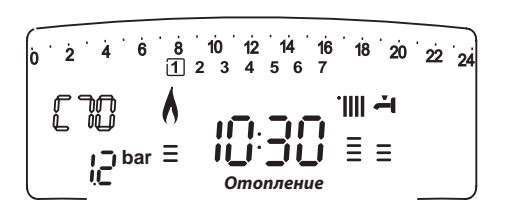

#### **Регулирование температуры воды в контуре ГВС**

С помощью кнопки MODE (режим) мо жно выбрать режим ГВ С. Регулирование температуры воды в контуре ГВС осуществляется с помощью р учки - рег улятора "10". Установив показания индикатора между минимальным и мак симальным значениями, можно задать температуру воды в диапазоне от 36 до 56 оС. Значение заданной температуры будет мигать на дисплее.

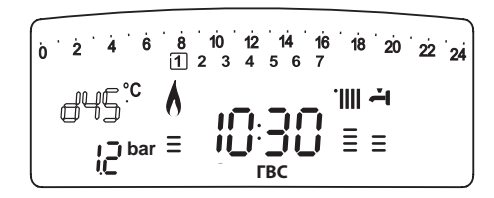

#### **Функция (режим) "Комфорт"**

В комфортном режиме рабо ты котел постоянно поддерживает комфортную температуру воды в контуре ГВС. В данном режиме вторичный теплообменник находится в г орячем состоянии все время, пока включен котел, что дает возможность поддерживать более высокую температуру воды в к онтуре ГВС и с окращает время приготовления горячей воды до 3-5 секунд.

Комфортный режим включается при нажатии кнопки COMFORT. При работе в э том режиме на дисплее появ ляется надпись COMFORT.

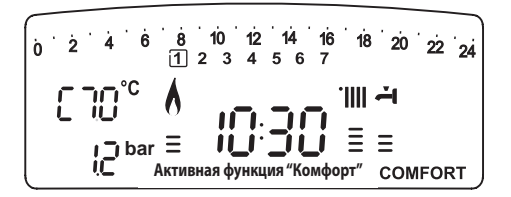

#### **Выключение режима отопления**

Чтобы выключить режим о топления, нажмите кнопку MODE; на дисплее о тобразится число "III". Кнопку MODE мо жно использовать для активации режима ГВС или для перевода котла в режим ожидания (выключение всех режимов).

На рисунке внизу показан процесс перевода котла в режим ГВС; при этом на дисплее отображается заданная температура воды в контуре ГВС.

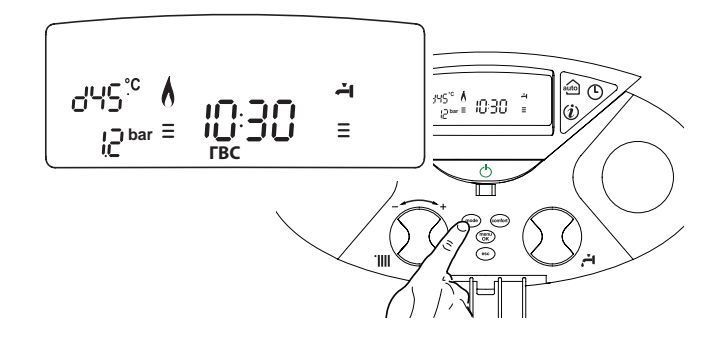

#### **Выключение котла**

Чтобы выключить котел, нажмите кнопку ON/OFF (ВК Л/ВЫКЛ); на дисплее ос танется отображение индикаторов таймерапрограмматора и времени. Ф ункция защиты от замерзания при этом также выключается.

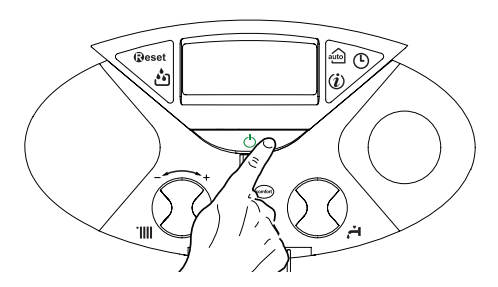

Полное выключение котла осуществляется переводом внешнего двухполюсного выключателя в положение OFF (ВЫК Л); дисплей при этом гаснет.

После отключения котла от сети электропитания закройте газовый кран.

## **Устройства защиты котла**

Защита котла в с случае возникновения немел развостей осуществляется с помощью посстоянных внутренних проверок, проводимых электронным блоком, который выключает котел при необходимости. В случае выключения котла после такой проверки на дисплее отобразится код неисправности, указывающий на тип и причину выключения.

#### Существует два типа выключения котла:

## **Защитное выключение**

При выключении этого типа котел автоматически включится после устранения неисправности; тип неисправности отобразится

на дисплее символом  $\overline{\mathcal{S}}$  вместе с к одом неисправности  $($ например, $ERR / 101$ 

Как только причина неисправности будет устранена, котел снова включится и продолжит работу.

При таком выключении можно попытаться восстановить нормальную работу котла, выключив его и вк лючив снова с помощью кнопки ВКЛ/ВЫКЛ с панели управления.

Если на дисплее ос тается символ неисправнос ти, то выключите котел. Убедитесь, что внешний дв ухполюсный выключатель находится в положении ВЫКЛ, закройте газовый кран и обратитесь

к квалифицированному специалисту.

## **Защитное выключение в с лучае недостаточного давления воды в контуре отопления**

В случае недостаточного давления воды в к онтуре отопления будет произведено защитное выключение котла.

На дисплее отобразится код 111 (например, *屋* ) 2 11 1 и символ ⊓'ٌم

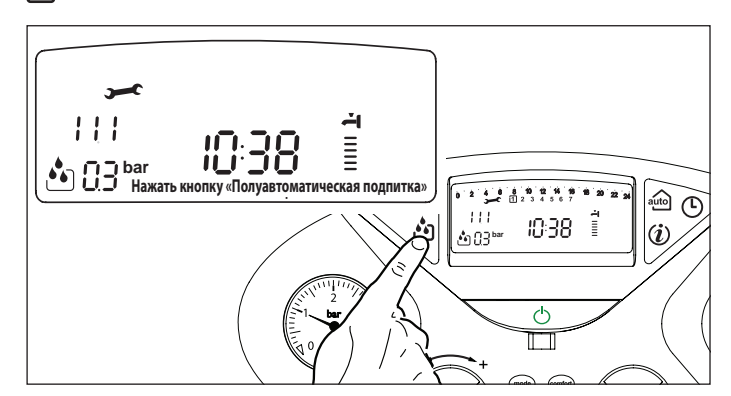

Котел следует перезапустить, а к онтур отопления подпитать, нажав кнопку "Полуавтоматическая подпитка".

При восстановлении давления воды до необходимого значения котел продолжит работу с прежними нас тройками, в прежнем режиме. Попытка повторного пуска может оказаться неуспешной, в этом случае кнопку повторного пуска можно нажимать до 5 раз в течение 50 минут, по истечении которых котел выключится.

В этом случае или при слишком частых повторных пусках следует выключить котел, перевести в поло жение OFF (ВЫК Л) двухполюсный выключатель, закрыть газовый клапан и обра титься к квалифицированным специалистам для обнаружения утечек воды в контуре отопления.

## **Выключение в рабочем режиме**

При выключении этого типа сброс не происходит автоматически. На дисплее на чнет мигать символ ( $\overline{ERR}$  /  $\overline{SBB}$ ) и к од неисправности, а также появится индикатор **Qeset** и символ  $\mathcal{M}$ . В этом случае повторный пуск котла необходимо осуществлять вручную, нажав кнопку Deset(сброс). Если осуществить повторный пуск не у дается, то следует обратиться к ква лифицированному специалисту.

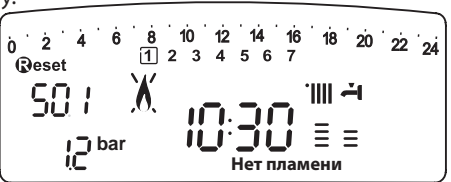

## **ВНИМАНИЕ!**

**ЕСЛИ ОТКЛЮЧЕНИЕ ЭЛЕКТРОПИТАНИЯ КОТЛА ПРОИСХОДИТ СЛИШКОМ ЧАСТО, ТО ОБРАТИТЕСЬ <sup>В</sup> СЕРВИСНЫЙ ЦЕНТР. В ЦЕЛЯХ БЕЗОПАСНОСТИ НЕ НАЖИМАЙТЕ КНОПКУ RESET (СБРОС) БОЛЕЕ 5 РАЗ <sup>В</sup> ТЕЧЕНИЕ 15 МИНУТ. ЕСЛИ ВЫКЛЮЧЕНИЕ КОТЛА ПРОИСХОДИТ РЕДКО, ТО ЭТО СЧИТАЕТСЯ НОРМАЛЬНЫМ.**

#### **Таблица кодов неисправностей**

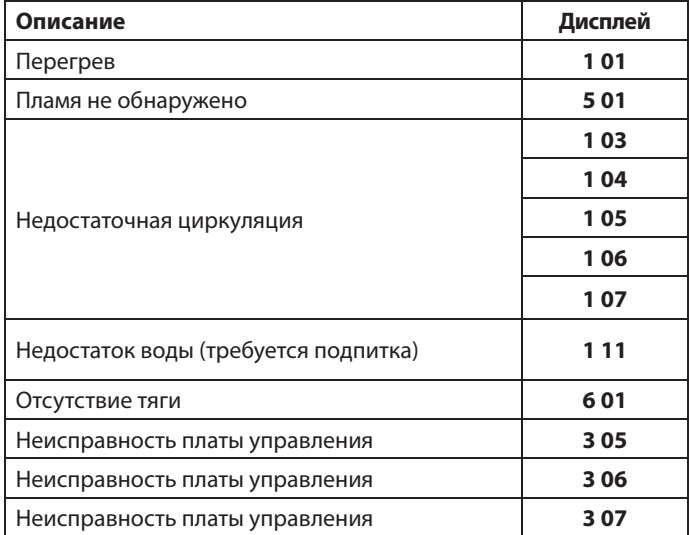

## **Временное выключение вследствие неисправности системы дымоудаления (в котлах модели 24/28 CF) – код неисправности 601** В случае неисправности системы удаления дымовых газов котел выключается на нек оторый промежуток времени по сиг налу специального датчика, контролирующего тягу. На дисплее появляется код неисправности 601 "Отсутствие тяги".

По истечении 12 минут котел начинает процедуру розжига. Если тяга восстановилась, то котел продолжает работу в нормальном режиме. Если тяга не вос становилась, то котел выключается и цикл розжига повторяется.

# **ВНИМАНИЕ!**

**Если выключение котла происходит слишком часто, то следует выключить котел, перевести в положение OFF (ВЫКЛ) двухполюсный выключатель, закрыть газовый кран и обратиться в сервисный центр или к квалифицированному специалисту для устранения причин недостаточной тяги.**

#### **Защита от замерзания**

Режим защиты от замерзания включается по сигналу от датчика температуры в подающей линии контура отопления и не зависит от других устройств управления, но при этом котел должен быть подключен к сети электропитания.

В случае понижения температуры в контуре отопления ниже 8 °С на 2 минуты включится насос.

По истечении двух минут работы насоса, выполнятся следующие операции:

- a) если температура в к онтуре отопления > 8 °С, т о насос отключится;
- б) если температура в контуре отопления от 4 до 8 °С, т о насос будет работать еще две минуты;
- в) если температура в к онтуре отопления < 4 °C, т о включится горелка (в режиме отопления) и будет работать на минимальной мощности до тех пор, пока температура не поднимется до 33 °С, после этого горелка отключится, а насос будет работать в течение двух минут.

Режим защиты от замерзания вк лючается только в с ледующих случаях (при нормальном функционировании котла):

- давление в контуре соответствует норме;
- котел подключен к сети электропитания, на панели управления подсвечивается индикатор ;
- к котлу осуществляется подача газа.

#### **Вход в меню и изменение настроек**

Настройка функционирования котла в соответствии с требова-ниями системы и потребностью пользователя производится с помощью меню, доступ к которому осуществляется клавишей Menu/Ok (меню/ввод). Доступные меню:

**меню 0** = Язык, время, дата

**меню 1** = Настройка таймера

**меню 4** = Параметры контура отопления. Зона 1 (подменю 0; параметры 0; 1; 2)

**меню 5** = Параметры контура отопления. Зона 2 (подменю 0; параметры 0; 1; **меню info** = Информация

Параметры для каждого пункта меню описаны на следующих страницах.

Изменение параметров осуществляется с помощью кнопки Menu/Ok (меню/ввод), кнопки Mode и ручки-регулятора (см. рисунок). Описание пункта меню и каждого параметра отображается на дисплее.

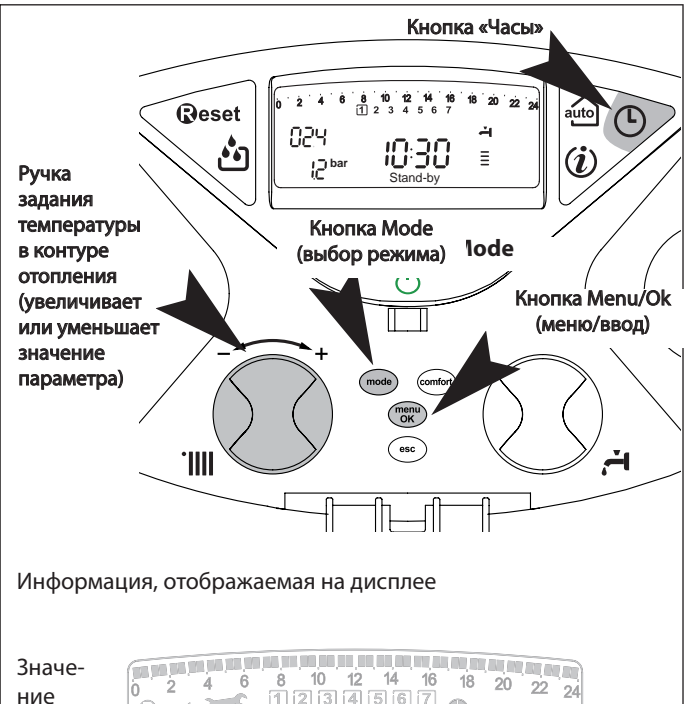

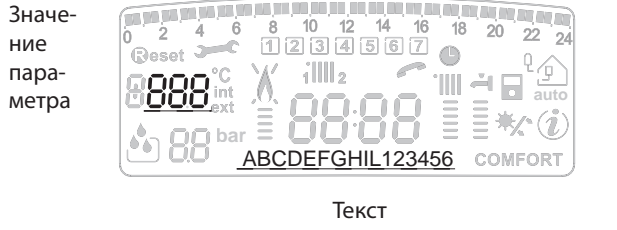

## **МЕНЮ 0 - ЯЗЫК, ВРЕМЯ, ДАТА**

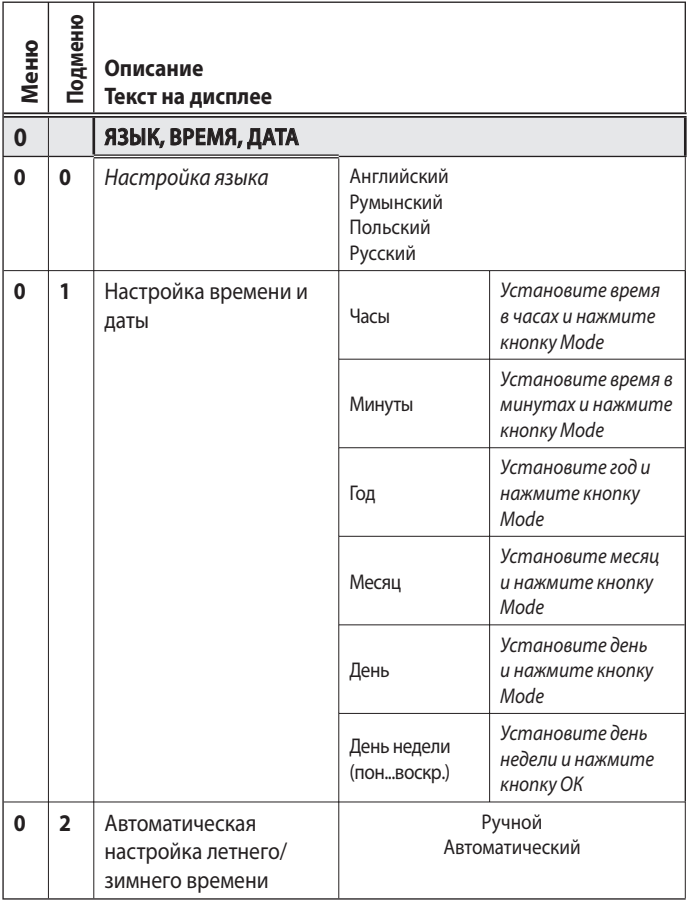

#### **Настройка языка**

Data i godzina usta wiane są popr zez menu 0 - pod menu 0, postępować zgodnie z poniższymi wskazówkami:

- нажмите кнопку Menu/Ok; на дисплее на чнет мигать цифра, отображающая номер меню;
- нажмите кнопку Menu/Ok еще раз; на дисплее на чнут мигать две цифры, отображающие номер подменю;
- для входа в подменю нажмите кнопку Menu/Ok;
- поверните ручку-регулятор на дисплее поочередно появится список встроенных языков. При выборе ну жного языка нажмите кнопку Menu/Ok;
- для выхода из меню нажмите кнопку Esc.

## **Настройка времени и даты**

Настройка времени и даты осуществляется из меню 0, подменю 1:

- нажмите кнопку Menu/Ok на дисплее на чнет мигать цифра, отображающая номер меню;
- нажмите кнопку Menu/Ok еще раз– на дисплее на чнут мигать две цифры, отображающие номер подменю;
- для выбора подменю 1 поверните ручку-регулятор;
- для входа в подменю нажмите кнопку Menu/Ok;
- на дисплее начнут попеременно мигать часы, минуты и т.д. (см. таблицу);
- поверните ручку-регулятор и задайт е нужное значение параметра. Для подтверждения каждого значения нажмите кнопку Mode;
- после ввода последнего параметра (день недели) нажмит е кнопку Menu/Ok и сохраните введенную информацию;
- для выхода из меню нажмите кнопку Esc.

#### **Автоматическая настройка летнего/зимнего времени**

Настройка летнего/зимнего времени ос уществляется из меню 0, подменю 2:

- нажмите кнопку Menu/Ok на дисплее на чнет мигать цифра, отображающая номер меню;
- нажмите кнопку Menu/Ok еще раз– на дисплее на чнут мигать две цифры, отображающие номер подменю;
- для выбора подменю поверните ручку-регулятор;
- для входа в подменю нажмите кнопку Menu/Ok;
- нажмите кнопку Menu/Ok и ак тивизируйте функцию автоматической настройки летнего/зимнего времени;
- для выхода из меню нажмите кнопку Esc.

## **МЕНЮ 1**

## **НАСТРОЙКА ТАЙМЕРА-ПРОГРАММАТОРА**

Пользователь котла может задать программу работы котла на неделю, в соответствии с к оторой котел будет поддерживать режим рабо ты, отвечающий Вашим требованиям и образу жизни.

Для входа в меню 1:

- нажмите кнопку Menu/Ok; на дисплее на чнет мигать цифра, отображающая номер меню;
- поворачивая ручку-регулятор, перейдите к нужному меню;
- для входа в выбранное меню нажмите кнопку Menu/Ok;
- поворачивая ручку-регулятор, выберите параметр, который нужно настроить с помощью меню 1. Название парамет ров определяется с помощью т екста, появляющегося на дисплее (см. таблицу внизу);
- для изменения выбранного параметра нажмите кнопку Menu/ Ok, затем, поворачивая ручку-регулятор, задайте значение параметра;

Рекомендации по изменению или нас тройке параметров приведены на следующих страницах.

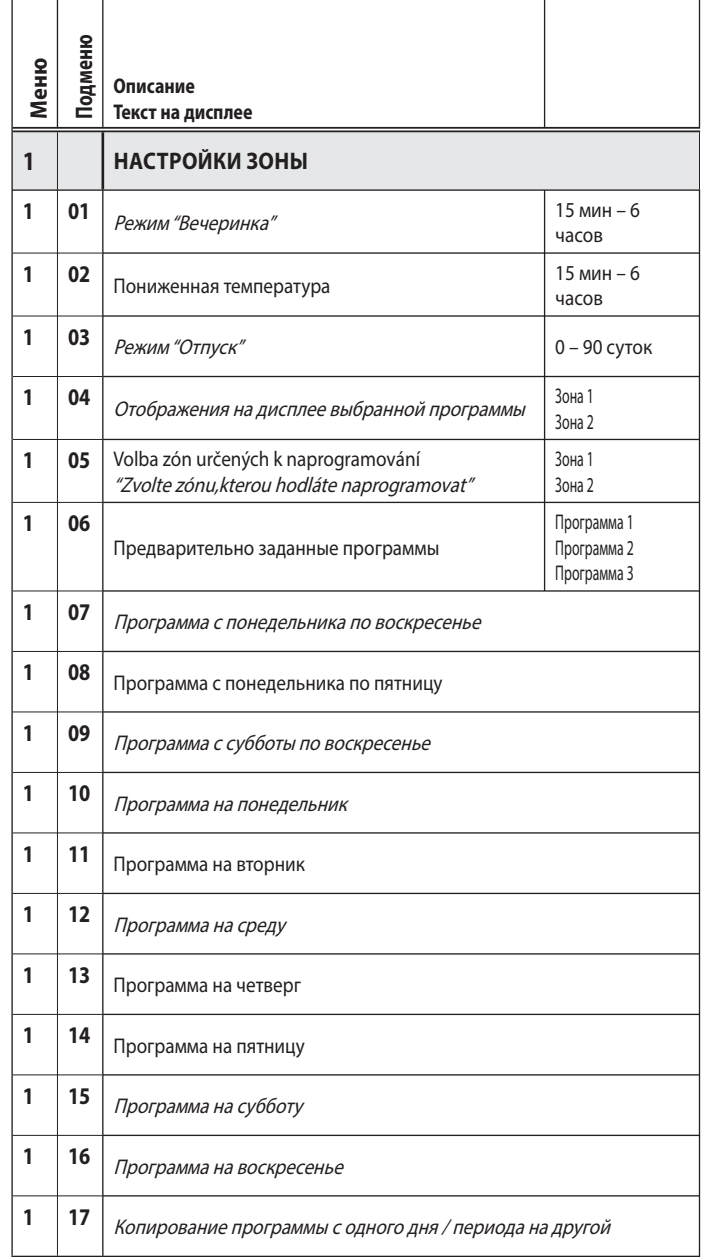

#### **НЕДЕЛЬНОЕ ПРОГРАММИРОВАНИЕ**

В блок управ ления встроены три предварительно заданные программы работы (меню 1 – парамет р 106 "Предварительно заданные программы")

#### **Предварительно заданная программа 1**

Программа с понедельника по воскресенье

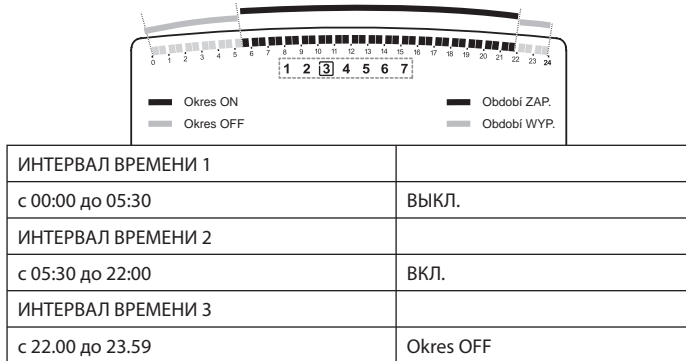

## **Предварительно заданная программа 2**

Программа с понедельника по воскресенье

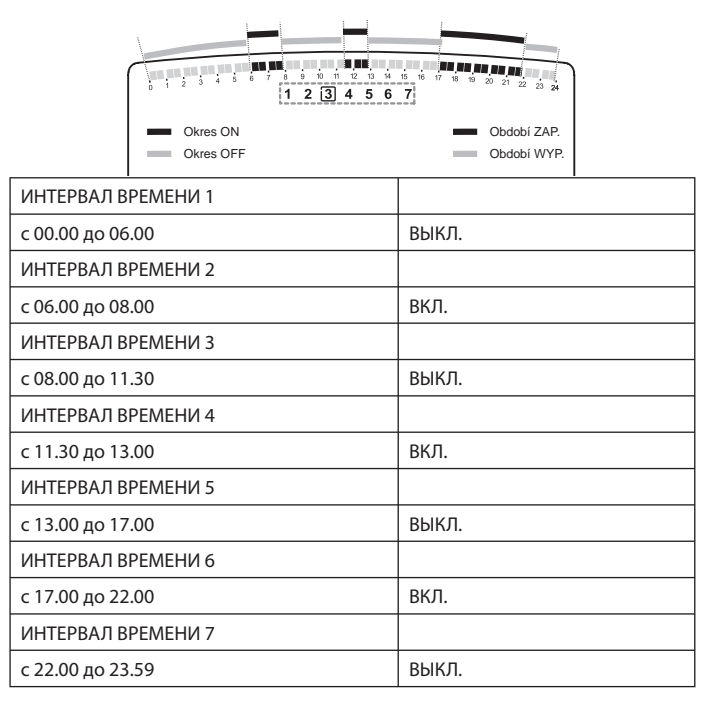

## **Предварительно заданная программа 3**

Программа с понедельника по воскресенье

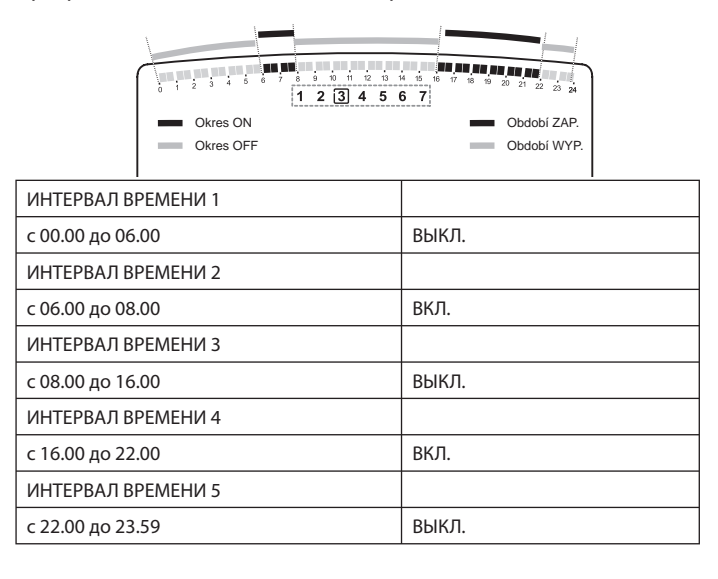

#### **Выбор одной из предварительно заданных программ**

Для активации одной из предварит ельно заданных прог рамм работы котла на неделю:

- нажмите кнопку Menu/Ok; на дисплее отобразится 000;
- поворачивая ручку-регулятор, перейдите к нужному меню;
- для входа в выбранное меню нажмите кнопку Menu/Ok;
- поворачивая ручку-регулятор по час овой стрелке, выберите параметр 105 "Зона, для которой будет задана программа";
- для выбора нужной зоны нажмите кнопку Menu/Ok;
- поворачивая ручку-регулятор, выберите параметр "Обогрев зоны 1" или "Обогрев зоны 2" (если она есть);
- для подтверждения выбранной зоны нажмите кнопку Menu/Ok;
- поворачивая ручку-регулятор, выберите параметр 106 "Предварительно заданные программы";
- для подтверждения выбранного параметра нажмите кнопку Menu/Ok;
- поворачивая ручку-регулятор, выберите одну из трех предварительно заданных прог рамм (например, "Предварительно заданная программа 2");
- для подтверждения выбранной прог раммы нажмите кнопку Menu/Ok;
- для выхода из меню и восстановления нормального состояния дисплея нажмите кнопку Esc.

#### **Отображение на дисплее выбранной программы**

Для того чтобы отобразить на дисплее выбранную программу, войдите в меню 1, как описано выше, и, поворачивая ручку-регулятор, выберите параметр 104 "Отображение на дисплее выбранной программы". Для подтверждения выбранного параметра нажмите кнопку Menu/ Ok.

Поворачивая ручку-регулятор, выберите соответствующую зону (например, зону 1).

Для подтверждения выбора нажмите кнопку Menu/Ok.

Выбранная программа отобразится на дисплее.

Для активации выбранной программы выйдите из меню и нажмите кнопку "Таймер-программатор";

на дисплее отобразится индикатор  $\bullet$ .

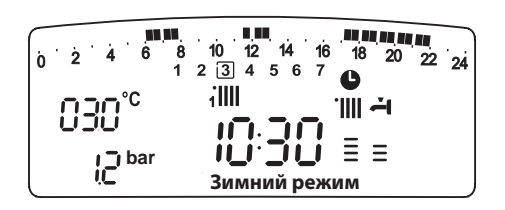

#### **Изменение предварительно заданной программы**

Для того чтобы программа работы котла вт очности соответствовала Вашим требованиям, ее можно изменить. Войдите в меню 1, к ак описано выше, и, повора чивая ручкурегулятор, выберите программу, которую Вы хотите изменить. Например, Вы выбрали параметр 109 "Программа с субботы по воскресенье"

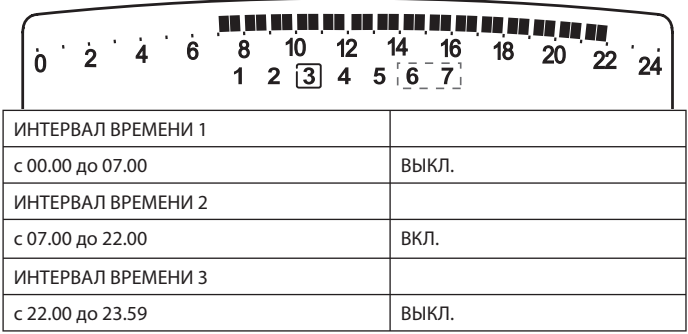

Для входа в режим изменения программы нажмите кнопку Menu/Ok. На дисплее появится текст "Перемещение курсора". Поворачивая ручку-регулятор, установите курсор в конце интервала времени, в котором необходимо произвести изменения.

Курсор начнет мигать, а выбранное время будет указано на часах (с шагом 15 минут).

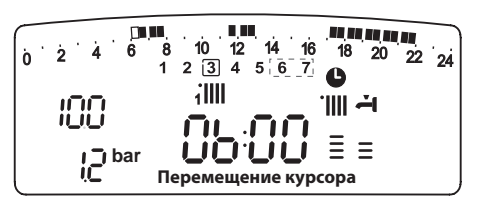

Нажимайте кнопку "Таймер-программатор", пока на дисплее не появится текст "Продолжительность отключения".

Для изменения интервала времени отключения (например, для отключения котла в период с 06:00 по 07:00), поворачивая ручку-регулятор , передвиньте курсор на соответствующую отметку.

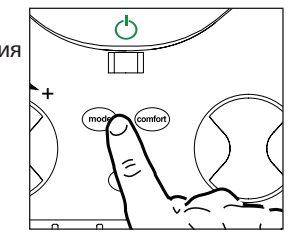

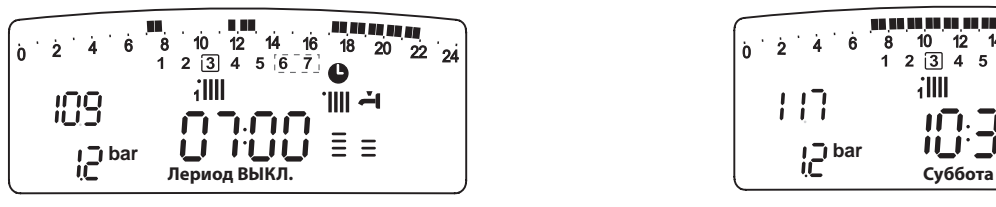

Наряду с изменением инт ервала времени, дисплей с помощью индикатора часов указывает выбранное время с шагом 15 мин.

По завершении изменения интервала предварительно заданной программы, нажимая кнопку "Таймер-программатор", выберите другой интервал, в нашем примере это период с 07:00 по 22:00.

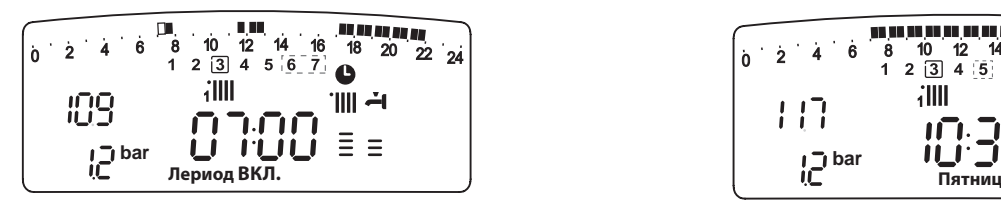

Поворачивая ручку-регулятор, переместите курсор в соответствующую точку (в нашем примере э то 22:00). При перемещении курсора весь инт ервал работы с вк люченным котлом становится видимым.

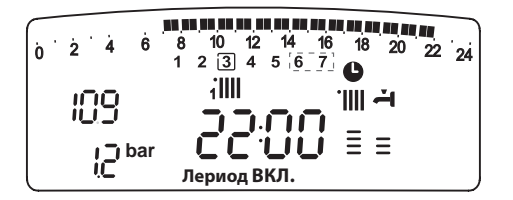

После проведения вс ех изменений д ля подтверждения измененной программы нажмите кнопку Menu/Ok.

Для восстановления нормального состояния дисплея нажмите кнопку Esc.

Для активации программы войдите в меню и нажмит е кнопку "Таймер-программатор"; на дисплее появится символ  $\mathbf{\Theta}$ .

После выбора инт ервалов выключения или вк лючения котла можно задать другие интервалы, соответствующие Вашим требованиям, например, на основе суточной программы.

Суточные программы можно изменять путем выбора соответствующего дня недели (войд я в меню 1) и вво да новых интервалов ВЫКЛЮЧЕНИЯ и ВК ЛЮЧЕНИЯ в порядке, описанном выше.

## **Изменение программы работы котла в другие дни недели**

Если у Вас появилась необходимость изменить программу работы котла в конкретный день недели (например, в пятницу), используя данные, выбранные для другого дня (или нескольких других дней, например, с с убботы по воскрес енье), то просто скопируйте программу, составленную для этого дня, на с оответствующий день недели.

Войдите в меню 1, к ак показано в предыдущем разделе, и, поворачивая ручку-регулятор, выберите параметр 117 "Копирование программы с одного дня/периода на другой".

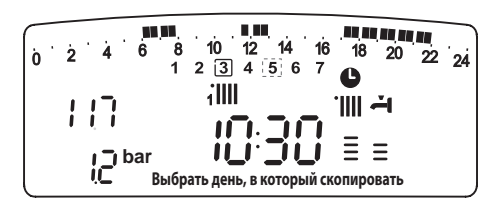

Для ввода изменений нажмит е кнопку Menu/Ok: на дисплее появится текст "Выбрать день недели для копирования".

Поворачивая ручку-регулятор, выберите нужный день недели (например, субботу); на дисплее появит ся расписание рабо ты котла на этот день недели.

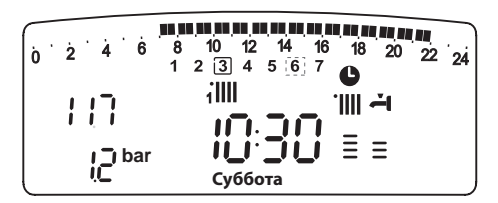

Нажмите кнопку Menu/Ok; на дисплее появит ся текст "Выбрать день недели, в к оторый необходимо скопировать программу работы котла".

Поворачивая ручку-регулятор, выберите нужный день недели (например, пятницу).

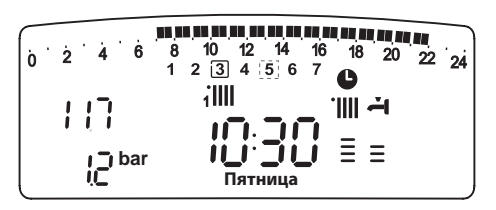

Для подтверждения выбора нажмите кнопку Menu/Ok.

Для восстановления нормального состояния дисплея нажмите кнопку Esc.

## **Режим "Вечеринка"**

Режим "Вечеринка" позволит Вам зада ть режим обогрева (комфортный режим) на период времени от 15 мину т до 6 час ов, временно отменив предварительно заданную программу на данный день недели (см. раздел "ПРОГРАММИРОВАНИЕ").

Для выбора режима:

- нажмите кнопку Menu/Ok; на дисплее отобразится 000;
- поворачивая ручку-регутор, выберите меню 1 "Настройка таймерапрограмматора";
- для входа в выбранное меню нажмите кнопку Menu/Ok,
- поворачивая ручку-регулятор, выберите параметр 101 "Вечеринка"; - нажмите кнопку Menu/Ok;
- поворачивая ручку-регулятор, выберите нужный интервал времени; программа работы отобразится на дисплее в виде часов;
- для подтверждения и активации режима нажмите кнопку Menu/Ok;
- на дисплее появится текст "Вечеринка до #";
- для возврата дисплея в исходное состояние нажмите кнопку Esc.

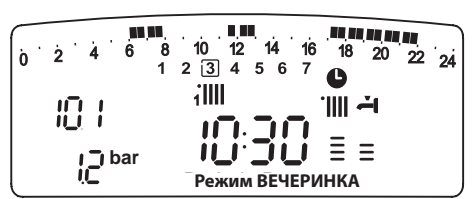

## **Режим ПОНИЖЕННОЙ ТЕМПЕРАТУРЫ**

Режим "пониженной температуры" позволит Вам о тключить режим обогрева (комфортный режим) на перио д времени о т 15 мину т до 6 часов, временно о тменив предварительно заданную прог рамму на данный день недели (см. раздел "ПРОГРАММИРОВАНИЕ").

Для активации режима:

- нажмите кнопку Menu/Ok; на дисплее отобразится 000;
- поворачивая ручку-регулятор, выберите меню 1 "Настройка таймерапрограмматора";
- для входа в выбранное меню нажмите кнопку Menu/Ok;
- поворачивая ручку-регулятор, выберите параметр 102 "Пониженная температура";
- нажмите кнопку Menu/Ok;
- поворачивая ручку-регулятор, выберите нужный интервал времени; программа работы отобразится на дисплее в виде часов;
- для подтверждения и активации режима нажмите кнопку Menu/Ok;
- на дисплее появится текст "Пониженная температура до #";
- для возврата дисплея в исходное состояние нажмите кнопку Esc.

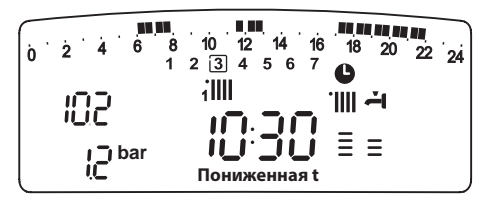

## **Режим "Отпуск"**

Режим "Отпуск" позволяет пользователю временно приостано-вить работу котла на период от 1 дня до 3 месяцев.

По окончании этого периода программа работы котла на неделю автоматически восстанавливается.

Для активации режима:

- нажмите кнопку Menu/Ok; на дисплее отобразится 000;
- поворачивая ручку-регулятор, выберите меню 1 "Настройка таймерапрограмматора";
- для входа в выбранное меню нажмите кнопку Menu/Ok;
- поворачивая ручку-регулятор, выберите параметр 103 "Отпуск";
- нажмите кнопку Menu/Ok;
- поворачивая ручку-регулятор, выберите нужный интервал времени; программа работы отобразится на дисплее в виде часов;
- для подтверждения и активации режима нажмите кнопку Menu/Ok;
- на дисплее появится текст "Отпуск до #";
- для возврата дисплея в исходное состояние нажмите кнопку Esc.

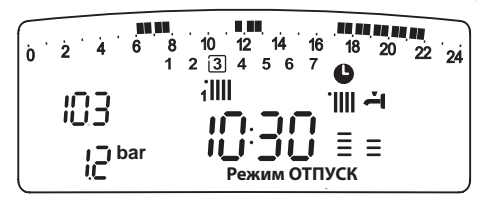

#### **МЕНЮ4 – МЕНЮ 5 ПАРАМЕТРЫ ЗОНЫ 1 И 2**

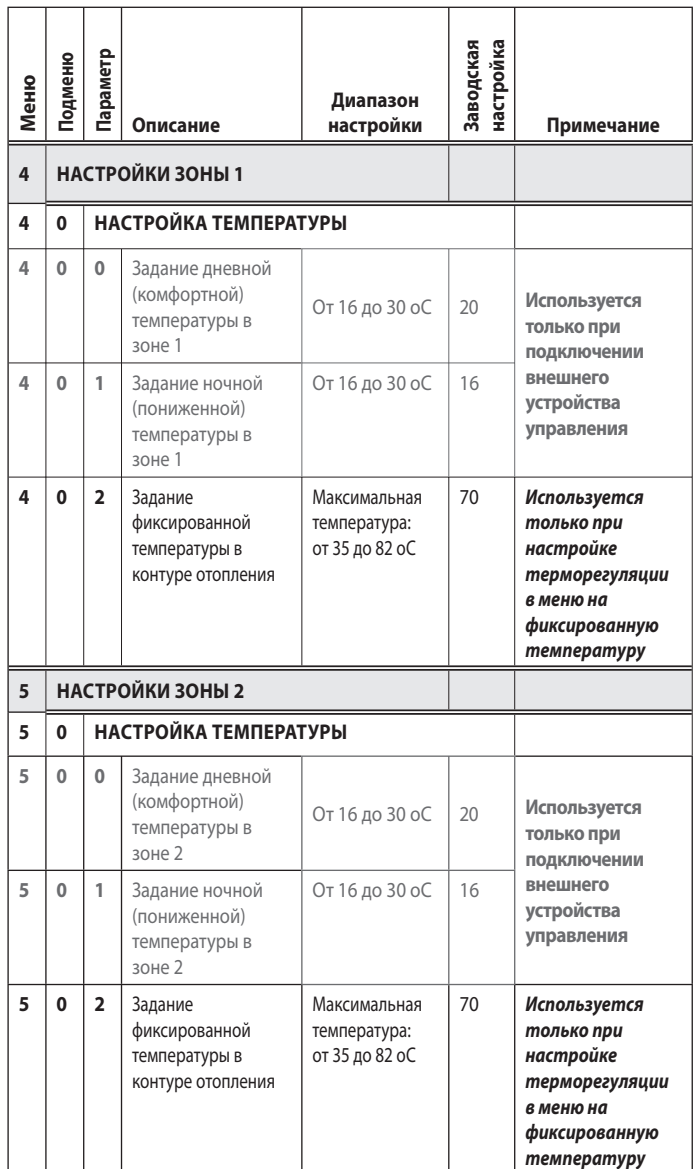

## **Задание дневной и ночной температуры для различных зон обогрева**

Если к котлу Genus подключено внешнее устройство управления (например, блок дистанционного управления Clima Manager), то в соответствии с программой работы может быть задана дневная и ночная температура воздуха в помещении.

В режиме о топления для достижения и по ддержания заданных температур осуществляется розжиг и непрерывная эксплуатация котла.

#### **Задание дневной температуры**

Для задания дневной температуры:

- нажмите кнопку Menu/Ok; на дисплее отобразится 000;
- поворачивая ручку-регулятор, выберите меню 4 "Настройка зоны 1"; - для входа в по дменю нажмите кнопку Menu/Ok; на дисплее на чнут мигать цифры 400 и отобразится текст "Задание температуры";
- для выбора параметров нажмите кнопку Menu/Ok; на дисплее б удут мигать цифры 400;
- поворачивая ручку-регулятор, выберите параметр 400 "Дневная температура. Зона 1";
- для изменения параметров нажмите кнопку Menu/Ok;
- поворачивая ручку-регулятор, задайте новую температуру;
- для подтверждения нажмите кнопку Menu/Ok;
- для возврата дисплея в исходное состояние нажмите кнопку Esc.

Задание дневной температуры для зоны обогрева (если она имеется) осуществляется так же, как для зоны 1, только с помощью меню 5.

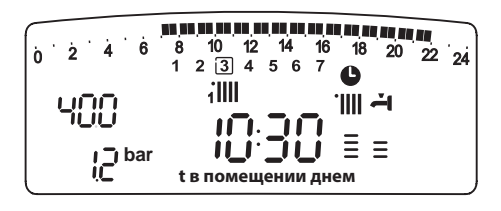

## **Задание ночной температуры**

Для задания ночной температуры:

- нажмите кнопку Menu/Ok; на дисплее отобразится 000,
- поворачивая ручку-регулятор, выберите меню 4 "Настройка зоны 1";
- для входа в подменю нажмите кнопку Menu/Ok; на дисплее начнут мигать цифры 400 и отобразится текст "Задание температуры";
- для выбора парамет ров нажмите кнопку Menu/Ok; на дисплее будут мигать цифры 400;
- поворачивая ручку-регулятор, выберите параметр 401 "Ночная температура. Зона 1";
- для изменения параметра нажмите кнопку Menu/Ok;
- поворачивая ручку-регулятор, задайте новую температуру;
- для подтверждения нажмите кнопку Menu/Ok;

- для возврата дисплея в исходное состояние нажмите кнопку Esc. Задание ночной температуры для зоны обогрева (если она имеется) осуществляется так же, как для зоны 1, только с помощью меню 5.

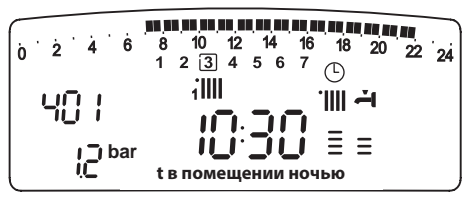

#### **Задание фиксированной температуры**

Этот параметр используется для изменения температуры воды, если установлен режим поддержания фиксированной температуры. В этом случае может быть задана температура зоны 1 и 2 (ес ли она имеется).

Для изменения заданной температуры:

- нажмите кнопку Menu/Ok; на дисплее отобразится 000;
- поворачивая ручку-регулятор, выберите меню 4 "Настройка зоны 1";
- для входа в по дменю нажмите кнопку Menu/Ok; на дисплее на чнут мигать цифры 400 и отобразится текст "Задание температуры";
- для выбора параметров нажмите кнопку Menu/Ok; на дисплее б удут мигать цифры 400;
- поворачивая ручку-регулятор, выберите параметр 402 "Фиксированная температура";
- поворачивая ручку-регулятор, задайте новую температуру;
- для подтверждения нажмите кнопку Menu/Ok;
- для восстановления нормального состояния дисплея нажмите кнопку Esc.

## **Функция INFO – отображение информации на дисплее Для входа в меню нажмите кнопку INFO.**

При нажатии кнопки INFO осуществляется вход в меню, которое содержит параметры, перечисленные в т аблице, приведенной внизу.

Поворачивая ручку-регулятор, можно просмотреть всю информацию.

После просмотра меню нажмите кнопку Esc.

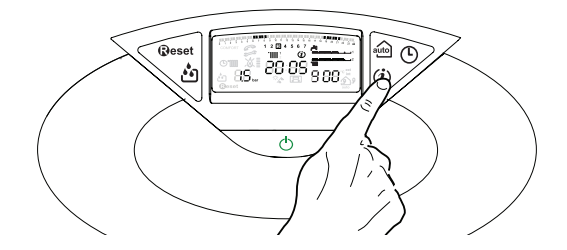

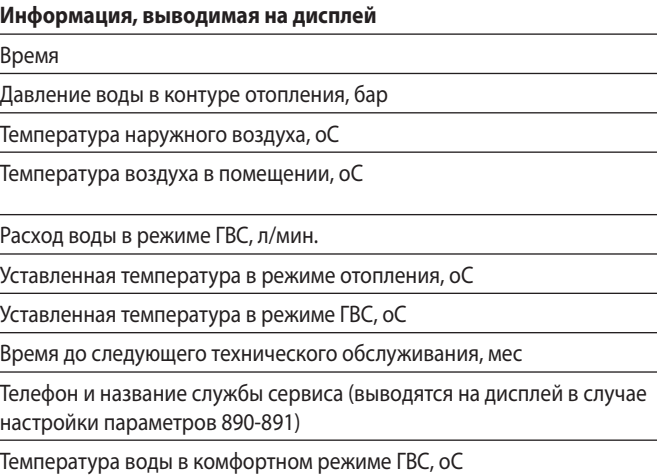

Функция AUTO включена/выключена

#### **Функция AUTO (автоматический режим)**

В автоматическом режиме ф ункционирование котла осуществляется в соответствии с внешними погодными условиями и типом системы, в которую установлен котел.

В этом случае комфортная температура в помещении достигается наиболее быстро без лишних затрат денежных средств и энергии при существенном уменьшении износа оборудования.

Специалисты нашего сервисного центра помогут Вам выбра ть внешние устройства и настроить их с

учетом характеристик Вашей системы.

Температура воды в отопительных приборах контура отопле-

ния обычно поддерживается на максимально высоком уровне (от 70 до 80 оС), чт о дает возмо жность эффективно обогревать помещение в наиболее холодные дни зимы. Для менее холодных дней (которых зимой и осенью насчитывается достаточно много) эта температура становится слишком высокой. Это приводит к чрезмерно высокой температуре воздуха в помещении даж е тогда, когда термостат отключен, способствуя излишней потере тепла и создавая дискомфорт.

В блок управ ления встроена новая функция: автоматический режим работы котла (функция AUTO). Данная функция активируется простым нажатием кнопки A UTO и позволяет поддерживать в помещении заданный уровень к омфорта и достигать его настолько быстро, насколько это возможно, и с мак симальной эффективностью. Наиболее прием лемый режим работы выбирается, исходя из т ипа системы отопления, условий окружающей среды и сиг налов от внешних у стройств, подключенных к котлу.

### **Переход на другой тип газа**

Котел может функционировать либо на с жиженном, либо на природном газе (метане). Операции по перех оду на др угой тип газа должен выполнять квалифицированный специалист сервисного центра.

#### **Техническое обслуживание**

Техническое обслуживание котла должен выполнять квалифицированный специалист не реже одного раза в год. Регулярное техническое обслуживание способствует снижению затрат на эксплуатацию котла.

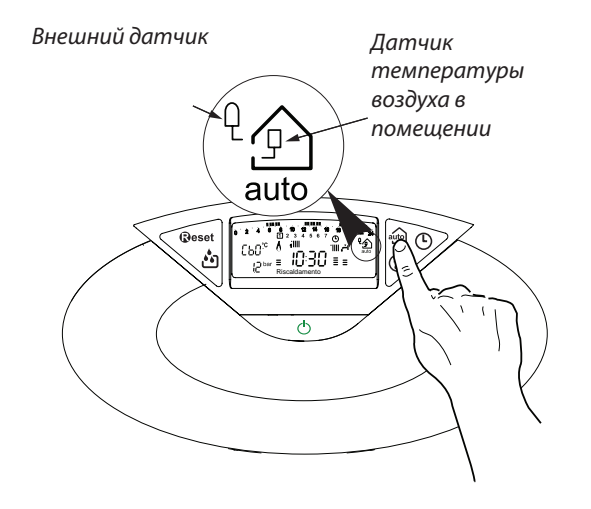

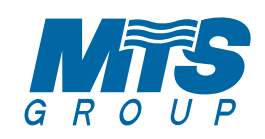